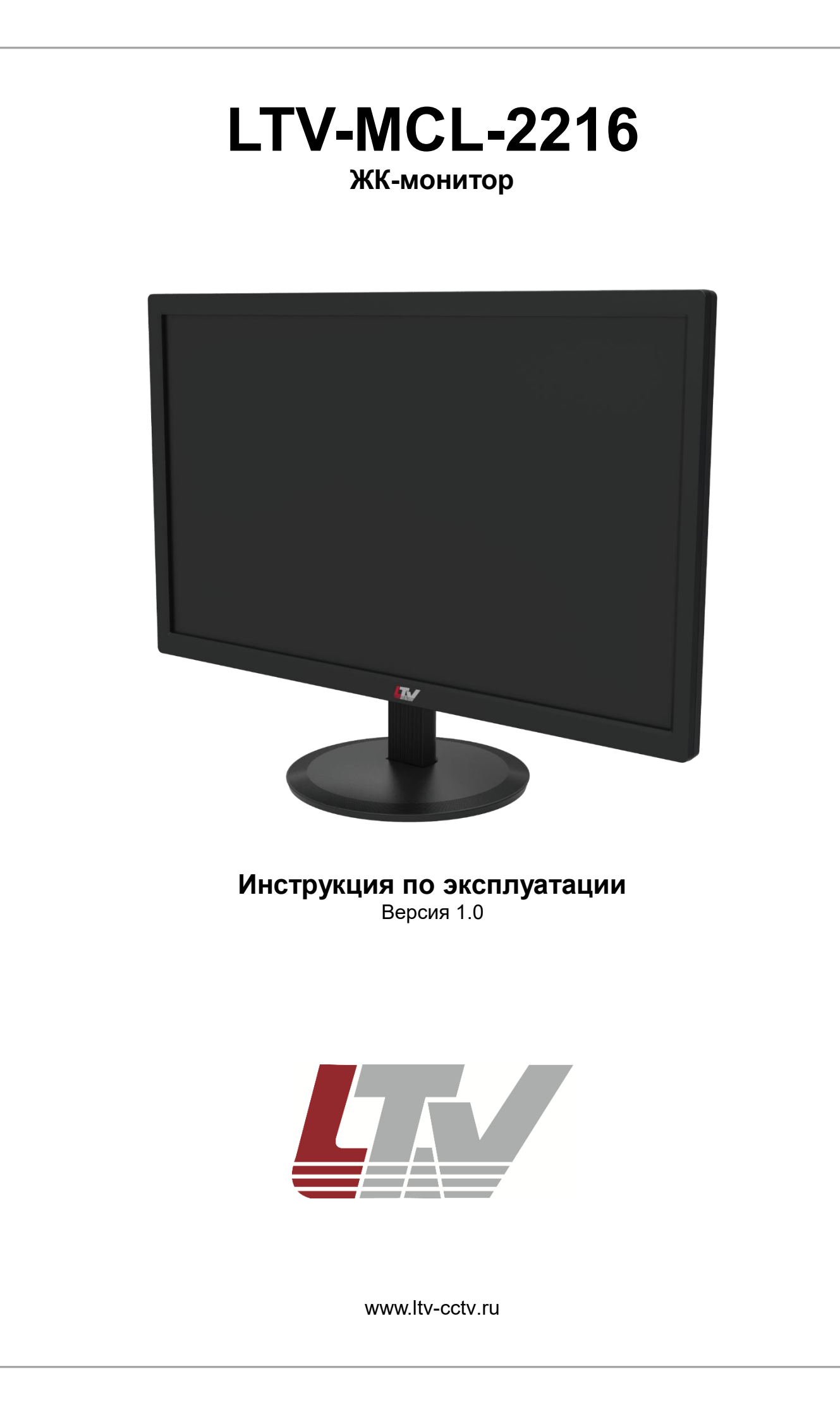

Благодарим за приобретение нашего продукта. В случае возникновения каких-либо вопросов, связывайтесь с продавцом оборудования.

Данная инструкция подходит для ЖК-мониторов LTV-MCL-2216.

Сведения, представленные в данном руководстве, верны на момент опубликования. Производитель оставляет за собой право в одностороннем порядке без уведомления потребителя вносить изменения в изделия для улучшения их технологических и эксплуатационных параметров. Вид изделий может незначительно отличаться от представленного на фотографиях. Обновления будут включены в новую версию данной инструкции. Мы своевременно вносим изменения.

## СОДЕРЖАНИЕ

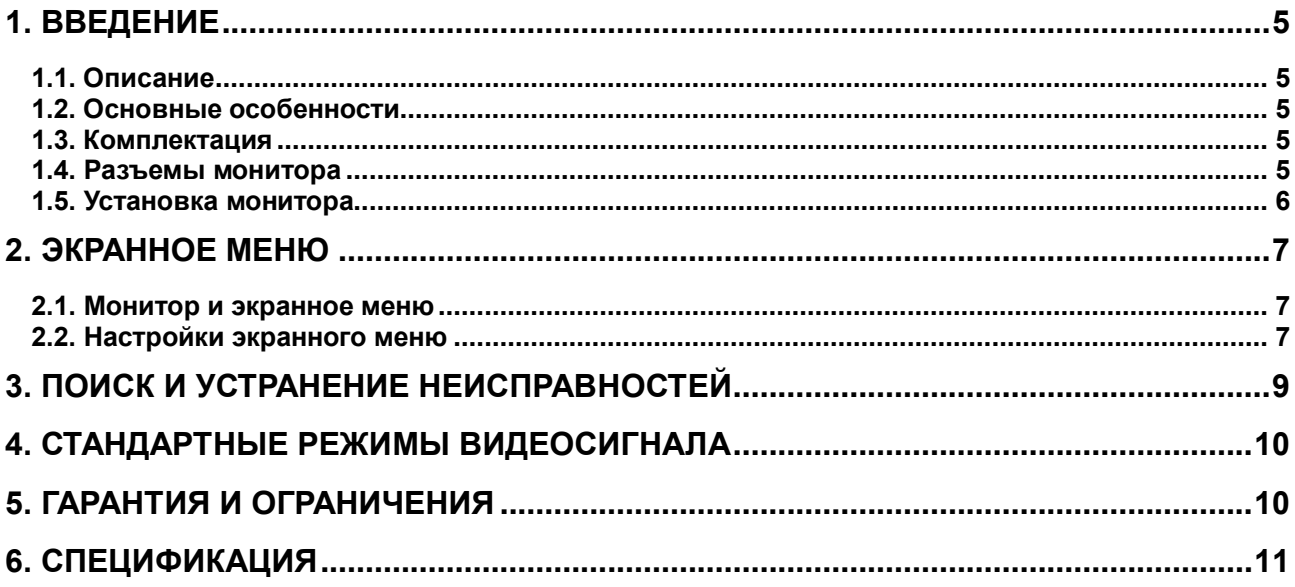

## **Техника безопасности**

- Ознакомьтесь с инструкциями по технике безопасности и сохраните их для последующего пользования оборудованием.
- Соблюдайте все предупреждения и инструкции по использованию оборудования.
- Ну устанавливайте монитор на неустойчивую поверхность, с которой он может упасть или соскользнуть и тем самым нанести травму человеку или получить повреждения.
- Не вставляйте острые предметы в отверстия корпуса монитора и не допускайте попадания на него жидкостей. Это может вызвать пожар, удар током или выход из строя оборудования.
- Если монитор подвергся воздействию влаги или повышенной влажности, немедленно обесточьте его и дайте ему полностью просохнуть, прежде чем включить снова.
- Не закрывайте вентиляционные отверстия на корпусе оборудования. Устанавливайте монитор в хорошо вентилируемом помещении, чтобы предотвратить его перегрев.
- Никогда не размещайте монитор вблизи источников тепла, таких как камины, печи, радиаторы, батареи и т.п.
- Чистка монитора должна производиться мягкой сухой тканью. Запрещается использовать для чистки монитора химические очистители, растворители и моющие средства. В случае сильного загрязнения допускается чистка слегка увлажненной тканью.
- Не пытайтесь ремонтировать данное оборудование самостоятельно, разбирать или модифицировать его.
- Вытащите вилку кабеля питания оборудования из розетки в следующих случаях.
	- o Вы не будете использовать оборудование в течение неопределенно долгого времени.
	- o Во время грозы или сильных скачков напряжения сети электропитания. Это позволит предотвратить повреждение оборудования.
	- o Кабель питания поврежден или сильно изношен.
	- o Оборудование подвергалось падению или ударам, или поврежден его корпус.
	- o Оборудование демонстрирует заметные изменения рабочих характеристик, указывающие на необходимость технического обслуживания.

## **1. Введение**

## <span id="page-4-1"></span><span id="page-4-0"></span>**1.1. Описание**

LTV-MCL-2216 специально разработан для использования в системах видеонаблюдения и безопасности. Это надежный ЖК-монитор высокого разрешения HD 1080p со светодиодной подсветкой, который прекрасно передает мельчайшие детали изображения.

Большой выбор доступных видеовходов позволяет легко адаптировать монитор под различные системы и использовать его для решения различных задач.

### <span id="page-4-2"></span>**1.2. Основные особенности**

- Диагональ экрана 21.5'' и светодиодная подсветка
- Соотношение сторон 16:9
- Разрешение 1920x1080 с кадровой частотой 60 Гц
- Малое время отклика 5 мс
- Наличие видеовходов VGA и HDMI
- Удобное и дружественное пользователю экранное меню позволяет легко и быстро настроить параметры изображения
- Автоматическая настройка оптимальных параметров изображения
- Стандартное крепление VESA 100x100 мм
- Режим работы 24/7

### <span id="page-4-3"></span>**1.3. Комплектация**

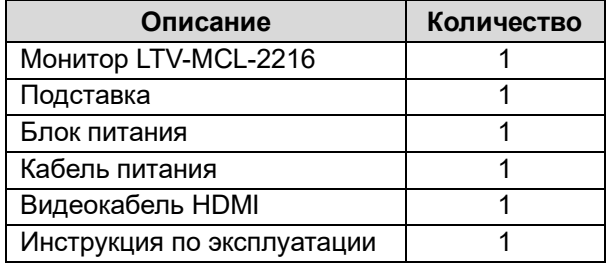

### <span id="page-4-4"></span>**1.4. Разъемы монитора**

На [Рис. 1.1](#page-5-1) изображены разъемы монитора, которые используются для подключения оборудования и электропитания.

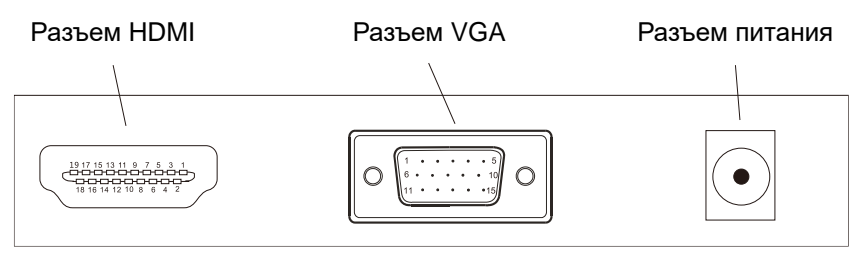

Рис. 1.1. Разъемы монитора

### <span id="page-5-1"></span><span id="page-5-0"></span>**1.5. Установка монитора**

- 1. Подключите видеокабель к разъему VGA или HDMI монитора и источника видеосигнала.
- 2. Подключите кабель блока питания к разъему питания на мониторе. Блок питания имеет широкий диапазон входного напряжения 100-240 В (AC) при частоте электросети 50/60 Гц.
- 3. Подключите кабель электропитания блока питания к розетке электросети.
- 4. Нажмите кнопку включения / выключения на мониторе, чтобы его включить.

**ВНИМАНИЕ:** Индикатор питания светится зеленым (синим) светом при наличии питания. После нажатия кнопки включения он либо продолжает светиться зеленым (синим) светом при наличии видеосигнала, либо начинает мигать оранжевым (или желтым) светом при отсутствии видеосигнала.

## **2. Экранное меню**

### <span id="page-6-1"></span><span id="page-6-0"></span>**2.1. Монитор и экранное меню**

Монитор имеет простую панель управления для работы с экранным меню. Следующая таблица описывает кнопки панели управления и соответствующие им функции.

Для доступа к экранному меню нажмите кнопку ■ на панели управления. При работе с экранным меню используются следующие кнопки. Нажатием кнопок **<** и **>** осуществляется перемещение выбора вниз и вверх. Нажатием кнопки ■ подтверждается выбор либо открывается возможность изменения значения.

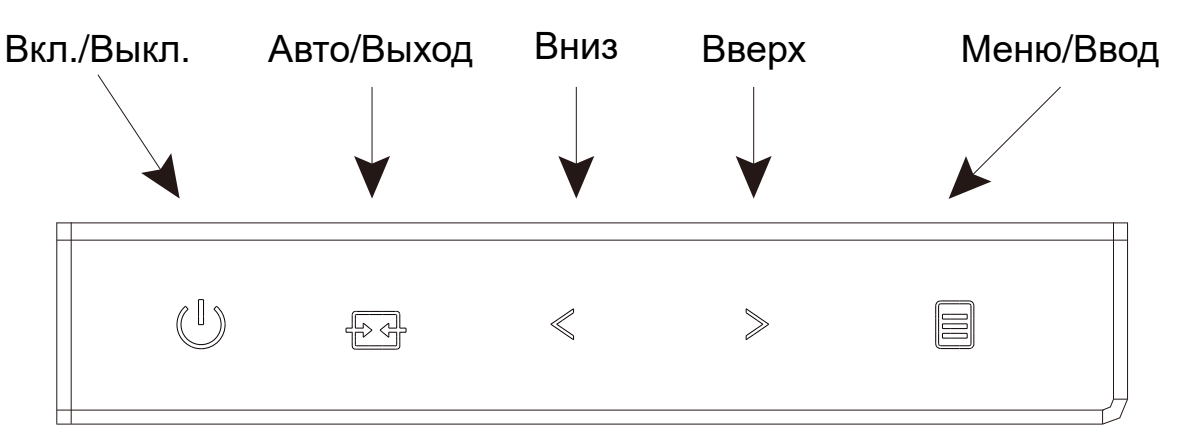

Рис. 2.1. Панель управления

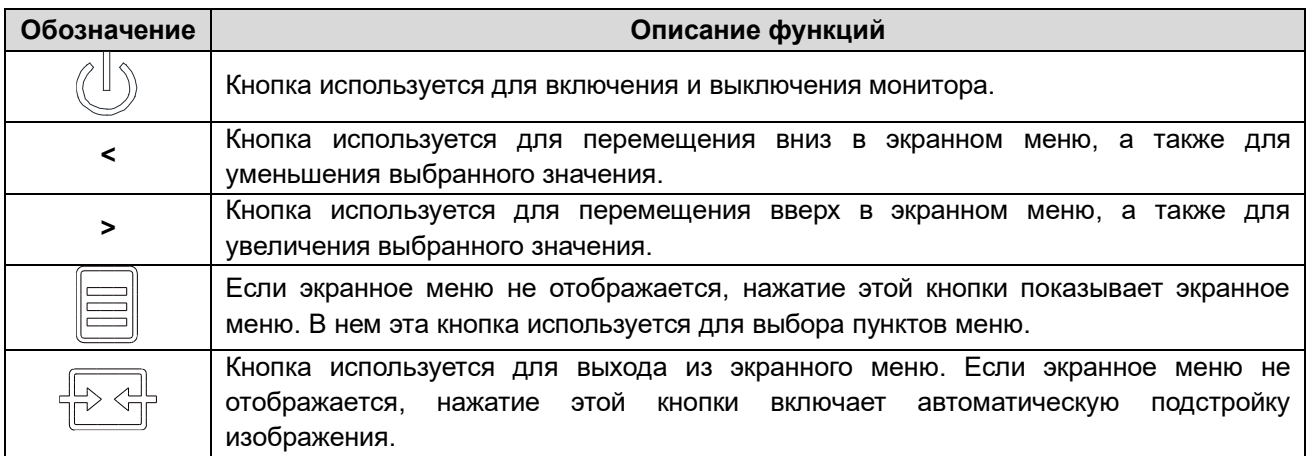

### <span id="page-6-2"></span>**2.2. Настройки экранного меню**

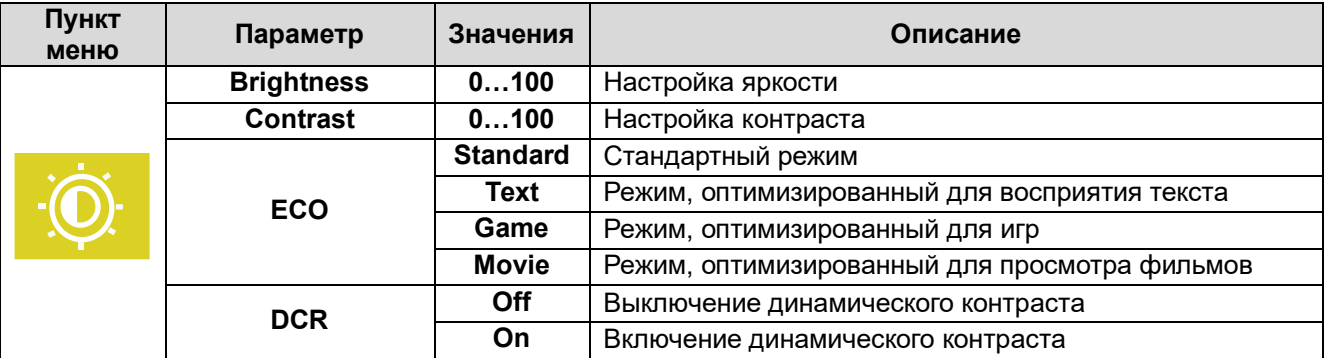

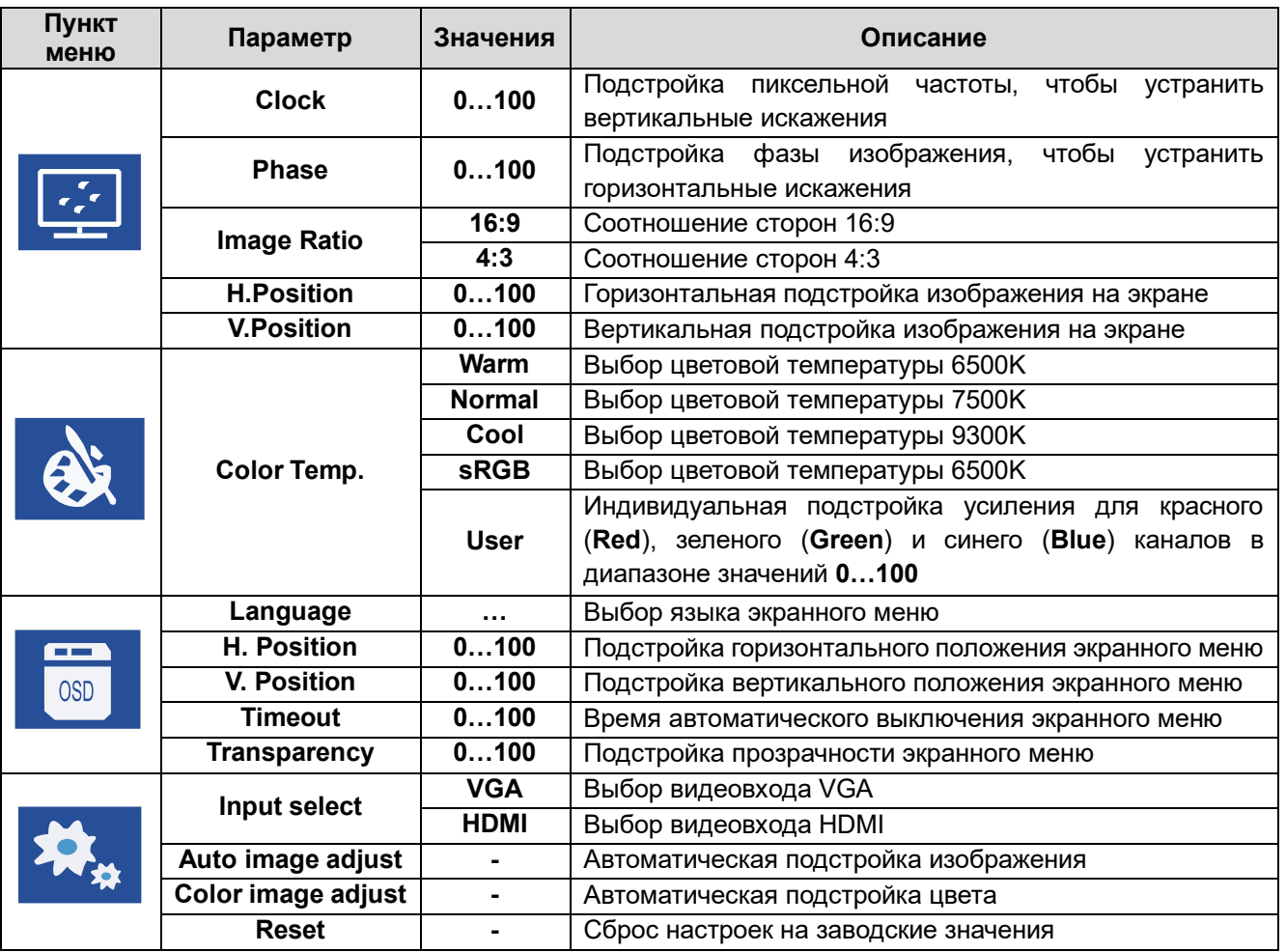

## **3. Поиск и устранение неисправностей**

<span id="page-8-0"></span>В данном разделе описаны наиболее частые проблемы, возникающие при работе монитора, и способы их устранения.

#### **Не горит индикатор питания.**

Удостоверьтесь, что блок питания подключен к монитору и электросети. Проверьте наличие напряжения в розетке электросети, подключив в нее другой электроприбор.

#### **Изображение выглядит тусклым, засвеченным или перенасыщенным.**

Подстройте яркость и/или контраст.

#### **Изображение мерцает или искажено.**

Проверьте стабильность электропитания.

Удостоверьтесь в отсутствии поблизости от монитора источников электромагнитных помех, таких как звуковые колонки, люминесцентные лампы, трансформаторы, вентиляторы и т. п.

Попробуйте выполнить автоматическую подстройку изображения кнопкой  $\mathbb{E}\mathbb{F}$ .

#### **Изображение отсутствует на экране монитора.**

Нажмите кнопку на клавиатуре компьютера, подключенного к монитору, чтобы удостовериться, что компьютер не находится в спящем режиме или в режиме экранной заставки.

Убедитесь, что монитор включен. При включенном мониторе горит индикатор питания, если он погашен, нажмите кнопку включения питания.

Если индикатор питания мигает, это означает, что отсутствует видеосигнал. Убедитесь, что видеокабель правильно подключен к монитору и источнику видеосигнала. Замените видеокабель на исправный видеокабель такого же типа.

#### **Не отображается один из первичных (красный, синий, зеленый) цветов.**

Замените видеокабель на исправный видеокабель такого же типа.

Подключите другой источник видеосигнала, чтобы удостовериться, что проблема не в нем.

#### **Цвета отображаются неправильно.**

Подстройте цветовую температуру, оттенок и насыщенность в экранном меню монитора.

#### **Изображение движется вверх или вниз.**

Убедитесь, что кадровая частота видеосигнала находится в диапазоне 55…76 Гц.

Замените видеокабель на исправный видеокабель такого же типа.

# <span id="page-9-0"></span>**4. Стандартные режимы видеосигнала**

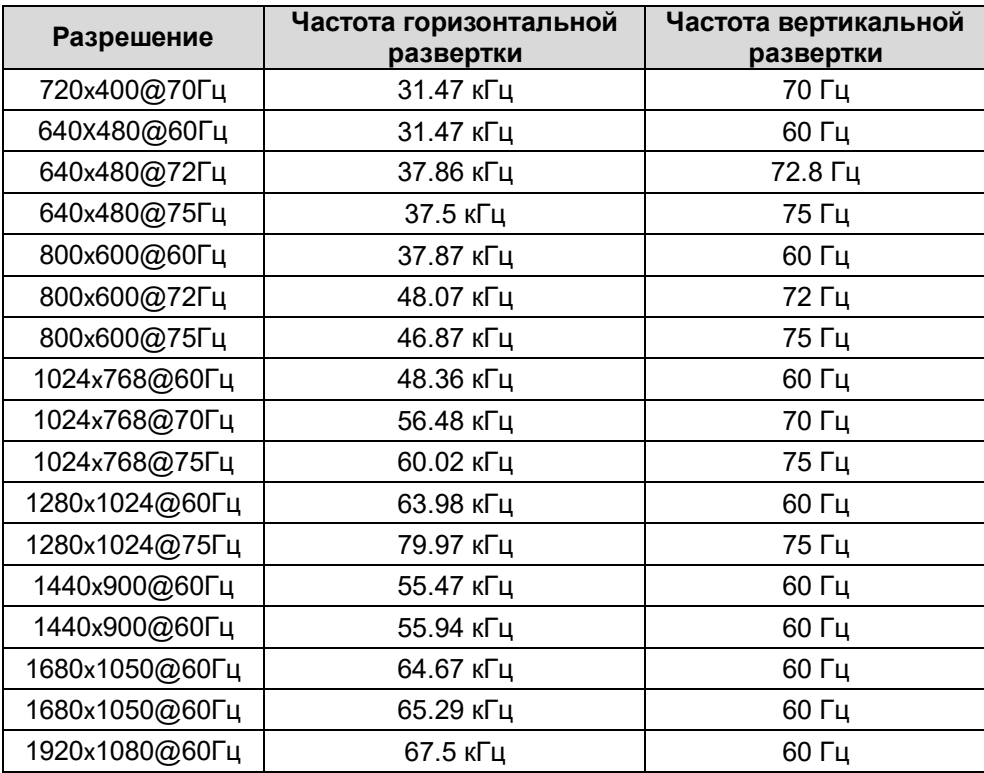

## **5. Гарантия и ограничения**

<span id="page-9-1"></span>На все оборудование LTV распространяется гарантия 3 года с момента приобретения. Ознакомиться с условиями гарантийного обслуживания вы можете на веб-сайте [http://www.ltv-cctv.ru](http://ltv-cctv.ru/) .

<span id="page-10-0"></span>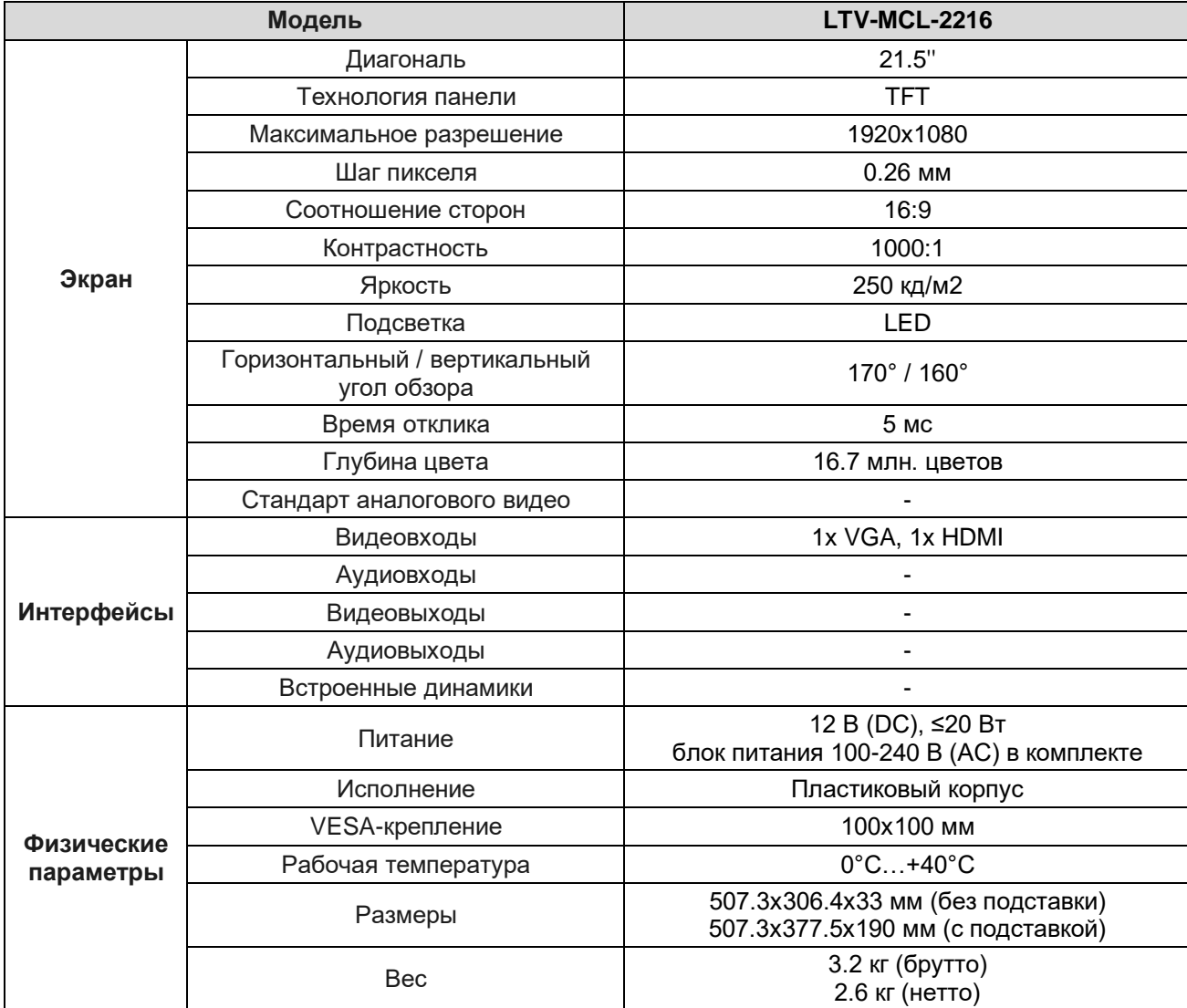

# **6. Спецификация**

# **О бренде LTV**

Торговая марка LTV принадлежит торговому дому ЛУИС+ и известна на российском рынке с 2004 года. Линейка оборудования LTV - это полнофункциональный набор устройств, оптимальных по соотношению «цена/качество», ассортимент которых постоянно пополняется, следуя новым тенденциям на рынке CCTV и создавая их. Марка LTV представлена во всех основных подгруппах оборудования для создания систем видеонаблюдения любой сложности: видеокамеры, сменные объективы, видеорегистраторы, мониторы, кожухи и аксессуары.

Предлагаем посетить профильный сайт, посвященный оборудованию торговой марки LTV [http://www.ltv-cctv.ru.](http://ltv-cctv.ru/) Здесь вы можете найти полезную техническую информацию, скачать инструкции, а также получить последнюю версию каталога оборудования. Если у вас возникнут технические вопросы, наши специалисты всегда будут рады помочь вам.

Спасибо за то, что приобрели оборудование LTV!

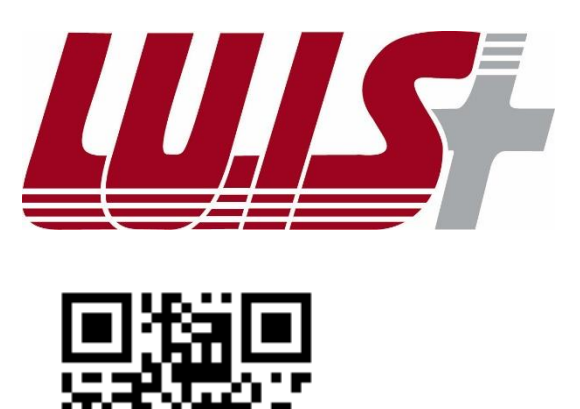

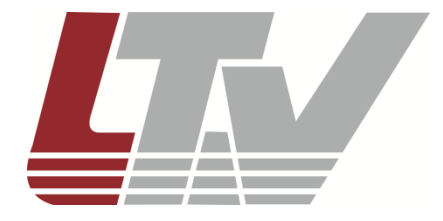

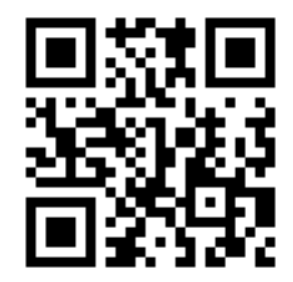